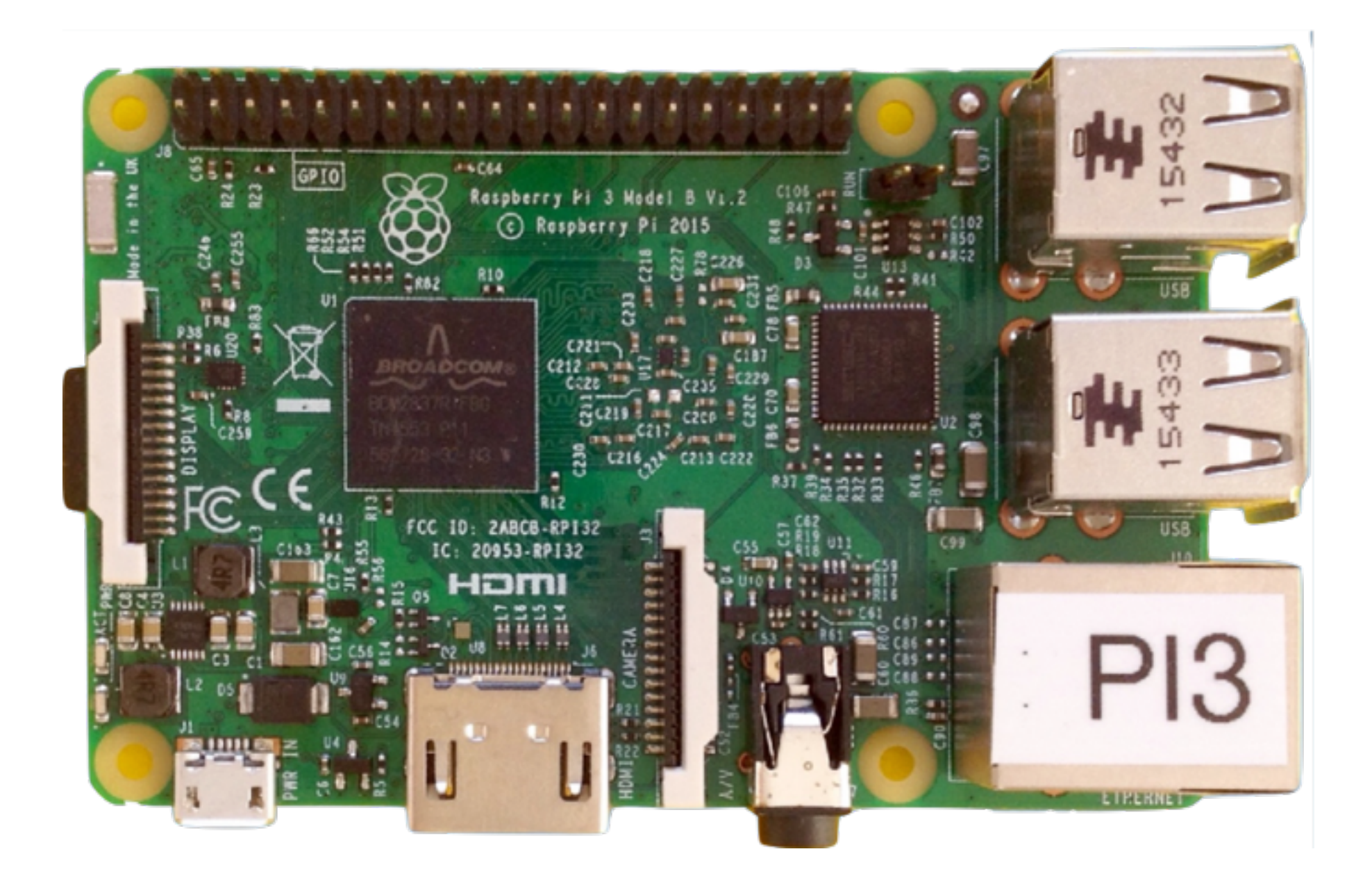

64 bit Bare Metal Programming on RPI-3

Tristan Gingold [gingold@adacore.com](mailto:gingold@adacore.com)

### What is Bare Metal ?

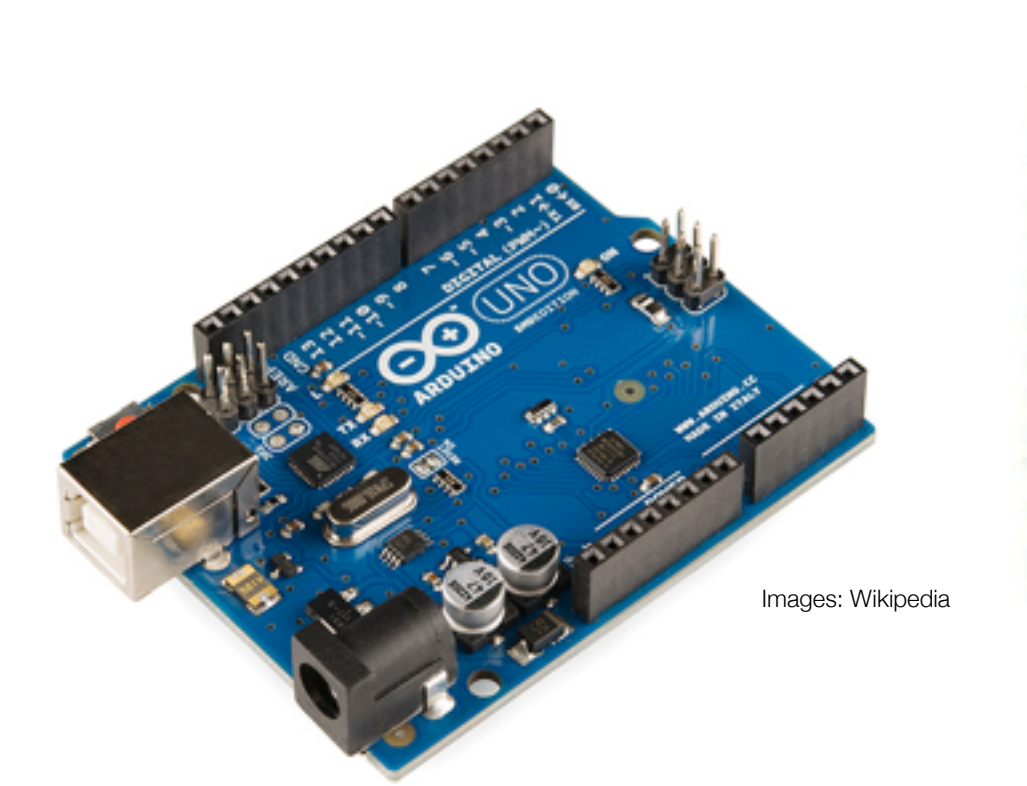

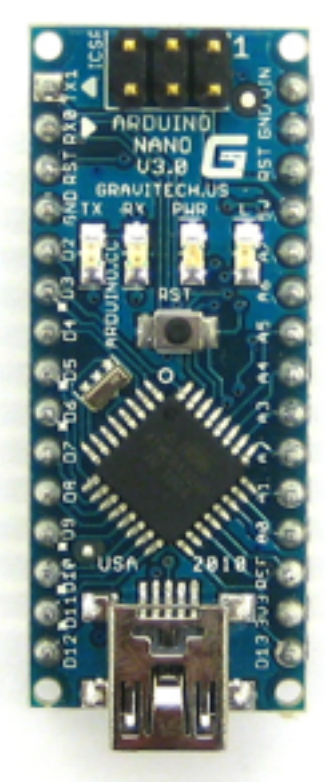

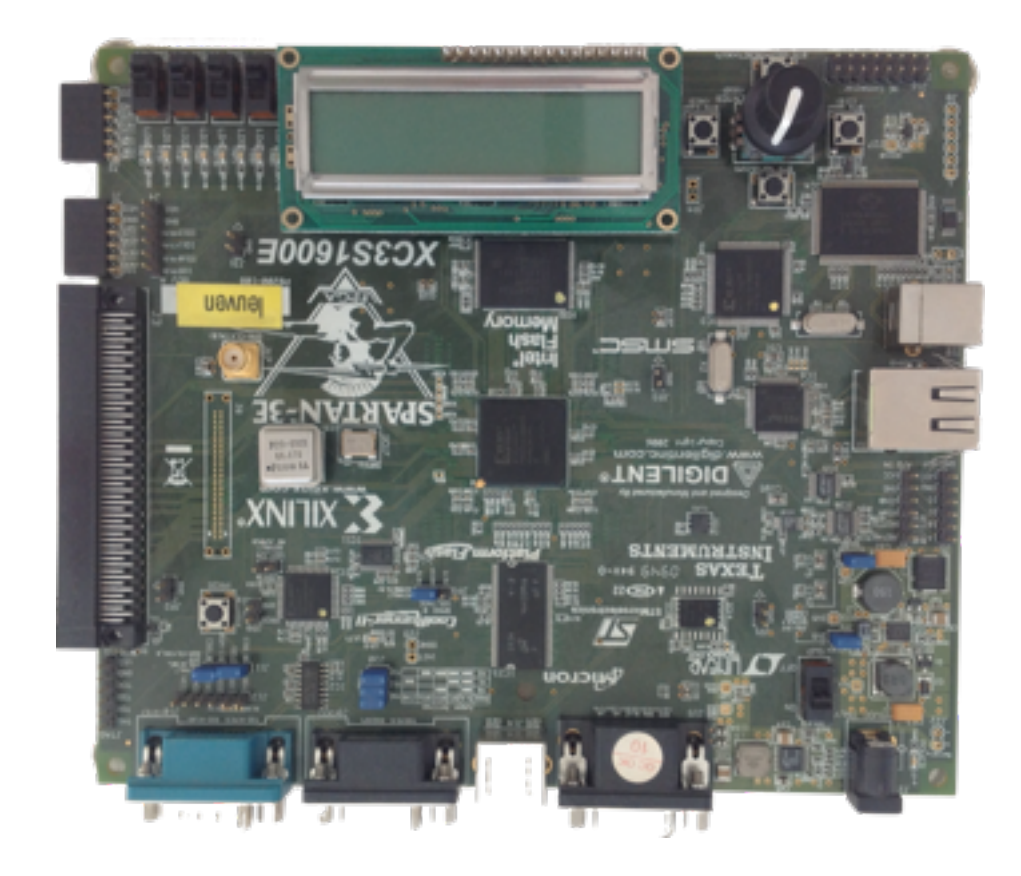

#### •No box

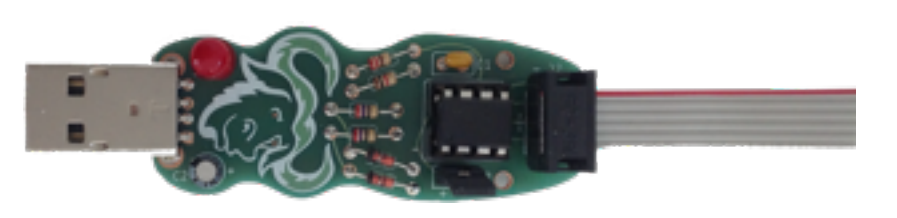

#### What is Bare Metal ?

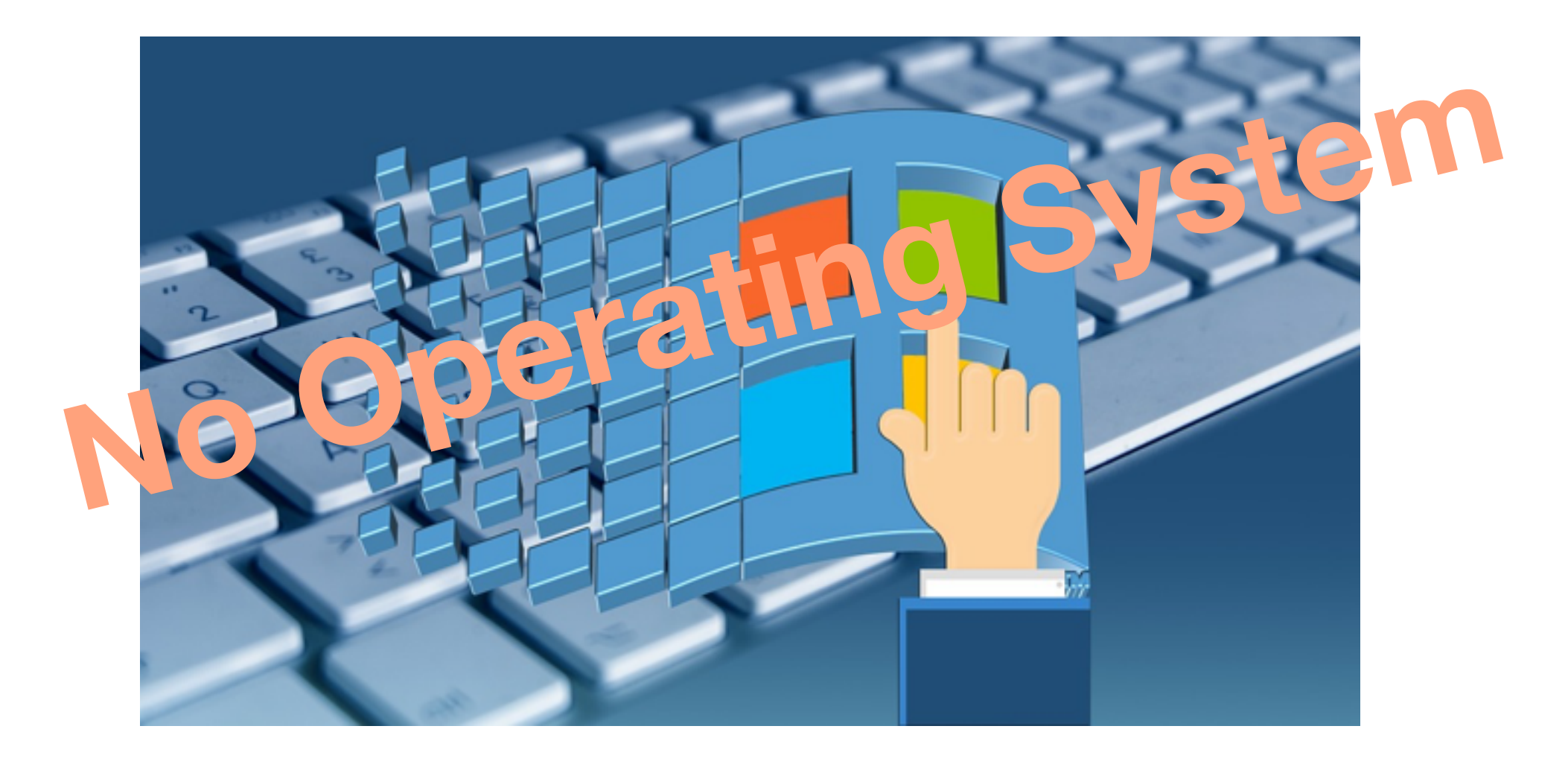

#### **Your application is the OS**

## Why Bare Board ?

### **Not enough ressources for an OS**

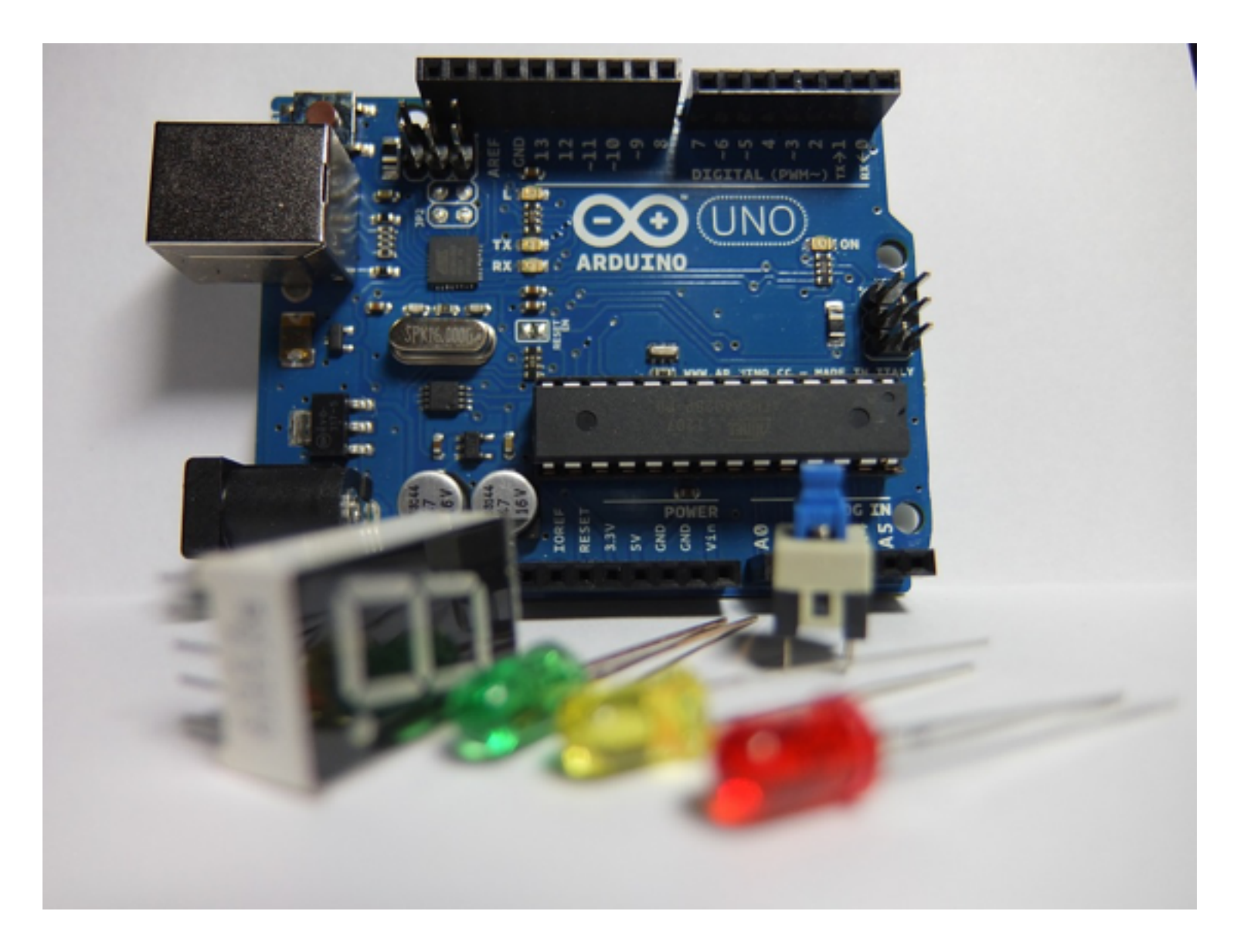

## Why Bare Board ?

### **It's fun (YMMV)**

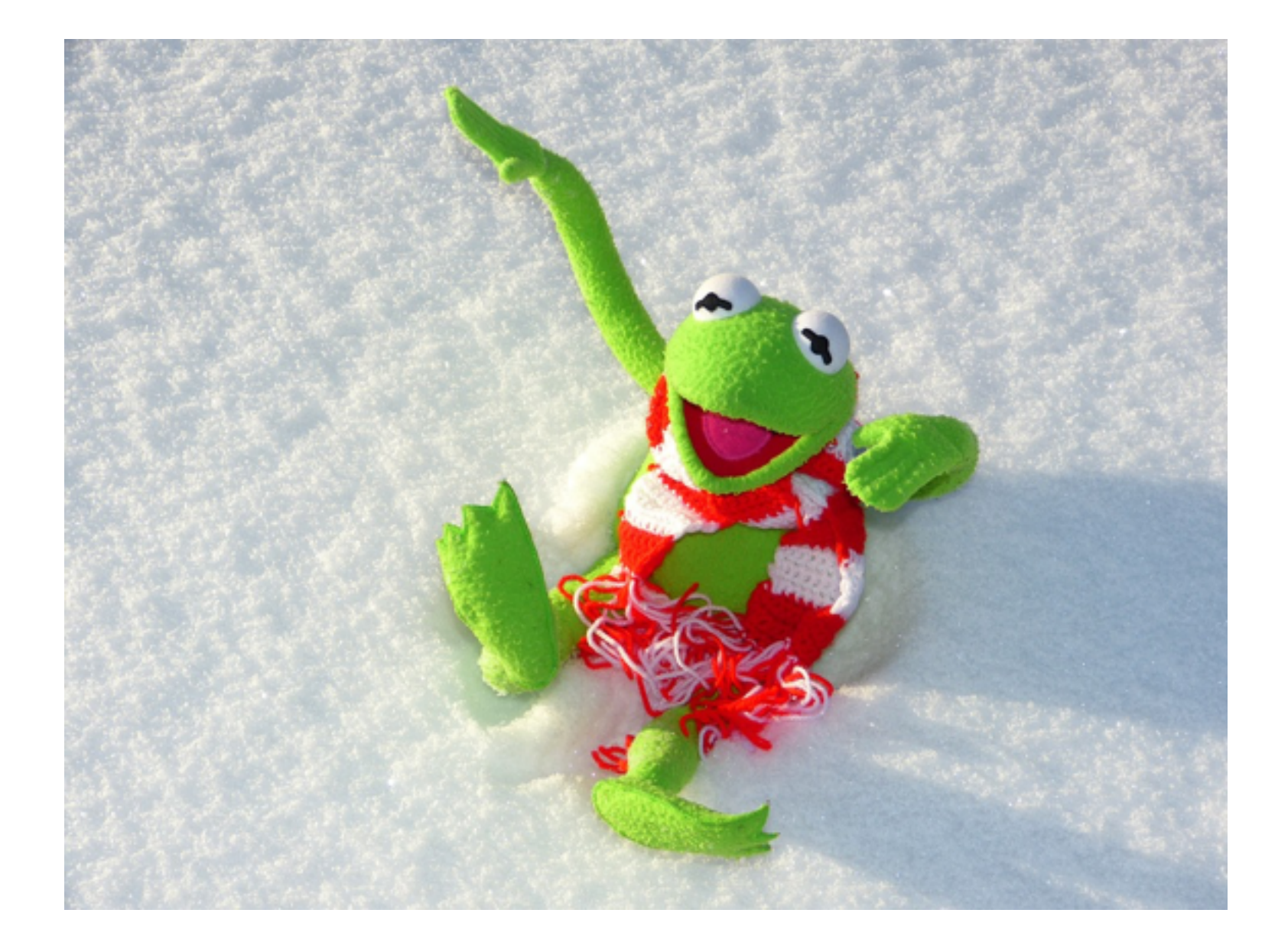

## Why Bare Board ?

### **To learn low-level stuff**

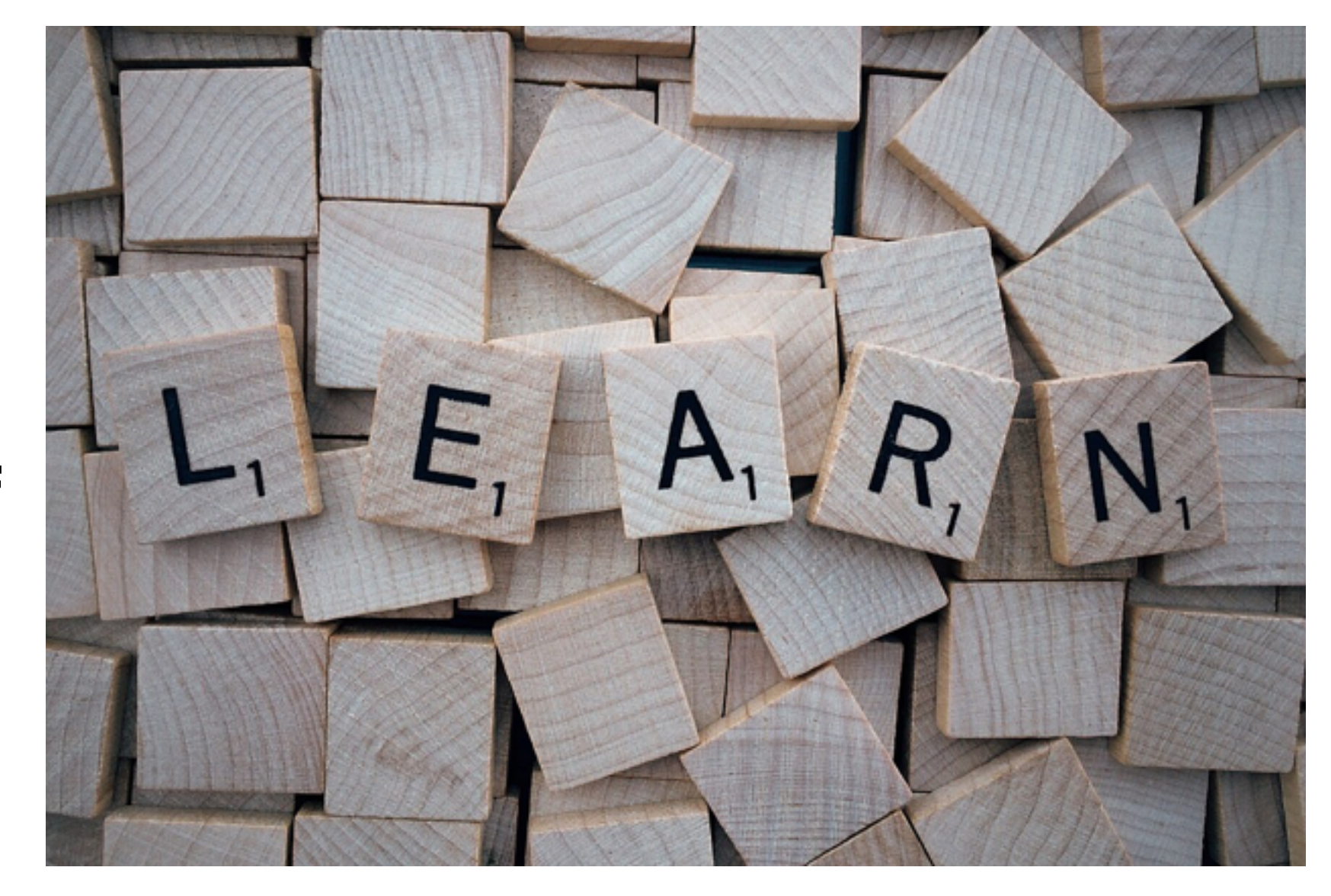

## Why Raspberry PI-3 ?

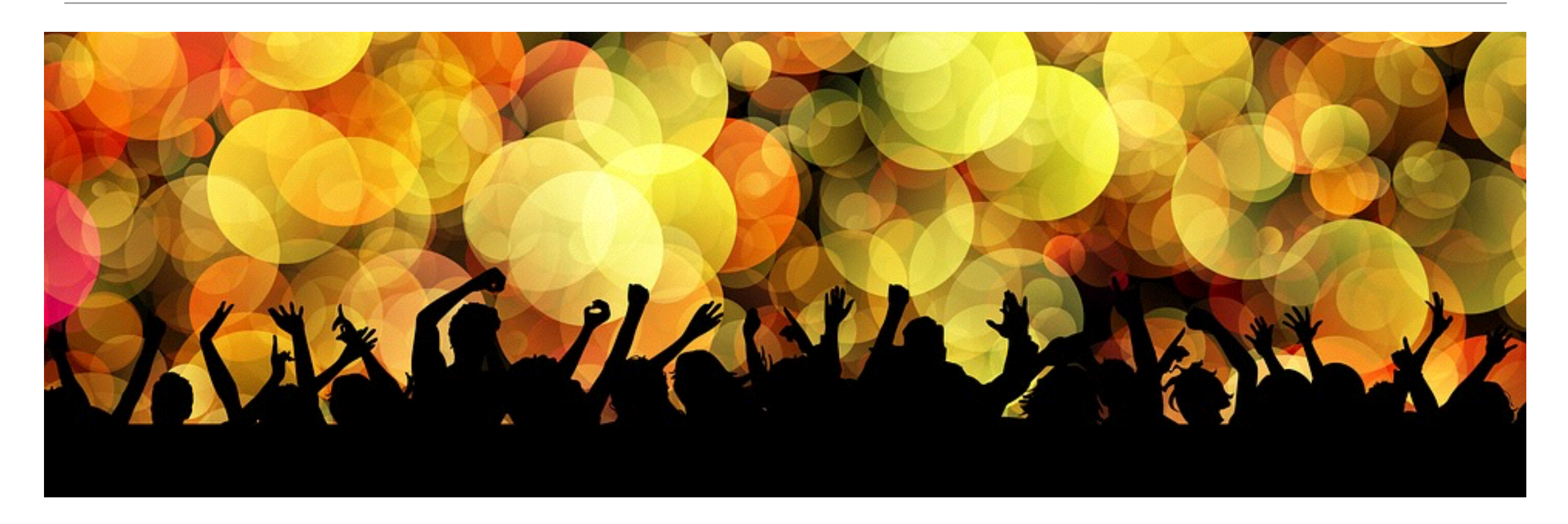

It's popular:

- •Forums [\(https://www.raspberrypi.org/forums/](https://www.raspberrypi.org/forums/) Bare metal)
- •Many tutorials (like [github.com/dwelch67/raspberrypi.git](http://github.com/dwelch67/raspberrypi.git))
- •It's safe (you cannot brick it)

## Why Raspberry PI-3 ? But…

It's poorly documented:

- •It's a Broadcom SOC
- •Data sheet of BCM2835 is available
	- •But it's Raspberry Pi 1
	- •It's incomplete (watchdog ?)

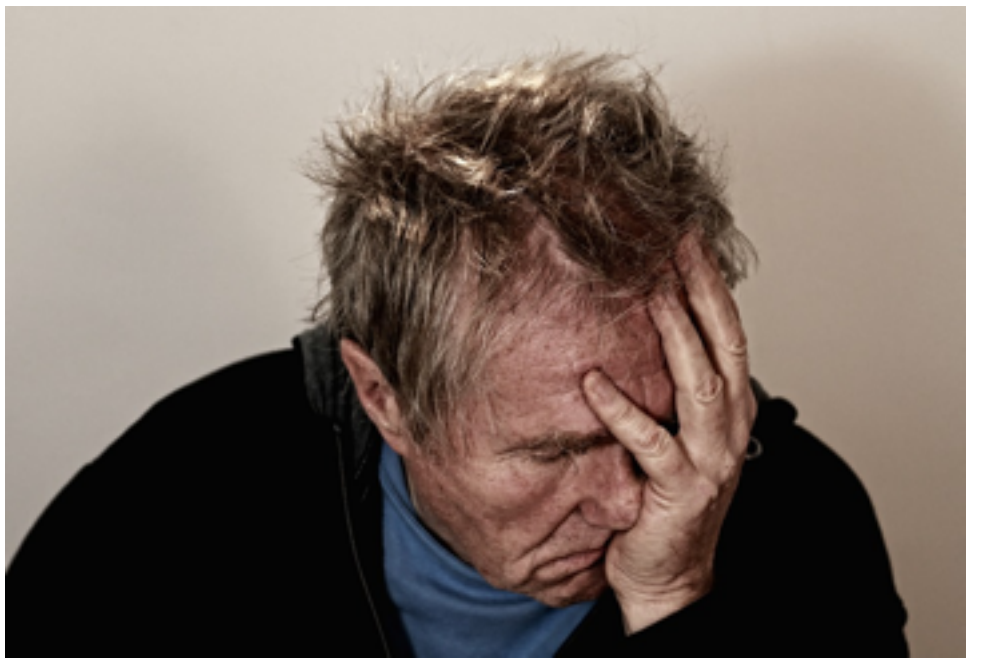

- •Differences between Pi 1 and Pi 2 are (partially) documented
- •What about BCM2837 ? Wifi ? Bluetooth ?
- •Only 1 page schematic of Pi 3 (IO)
- •GPU is partially documented
- •[https://www.raspberrypi.org/documentation/hardware/](https://www.raspberrypi.org/documentation/hardware/raspberrypi/bcm2836/README.md) raspberrypi/bcm2836/README.md

# Why Raspberry PI-3 ? But…

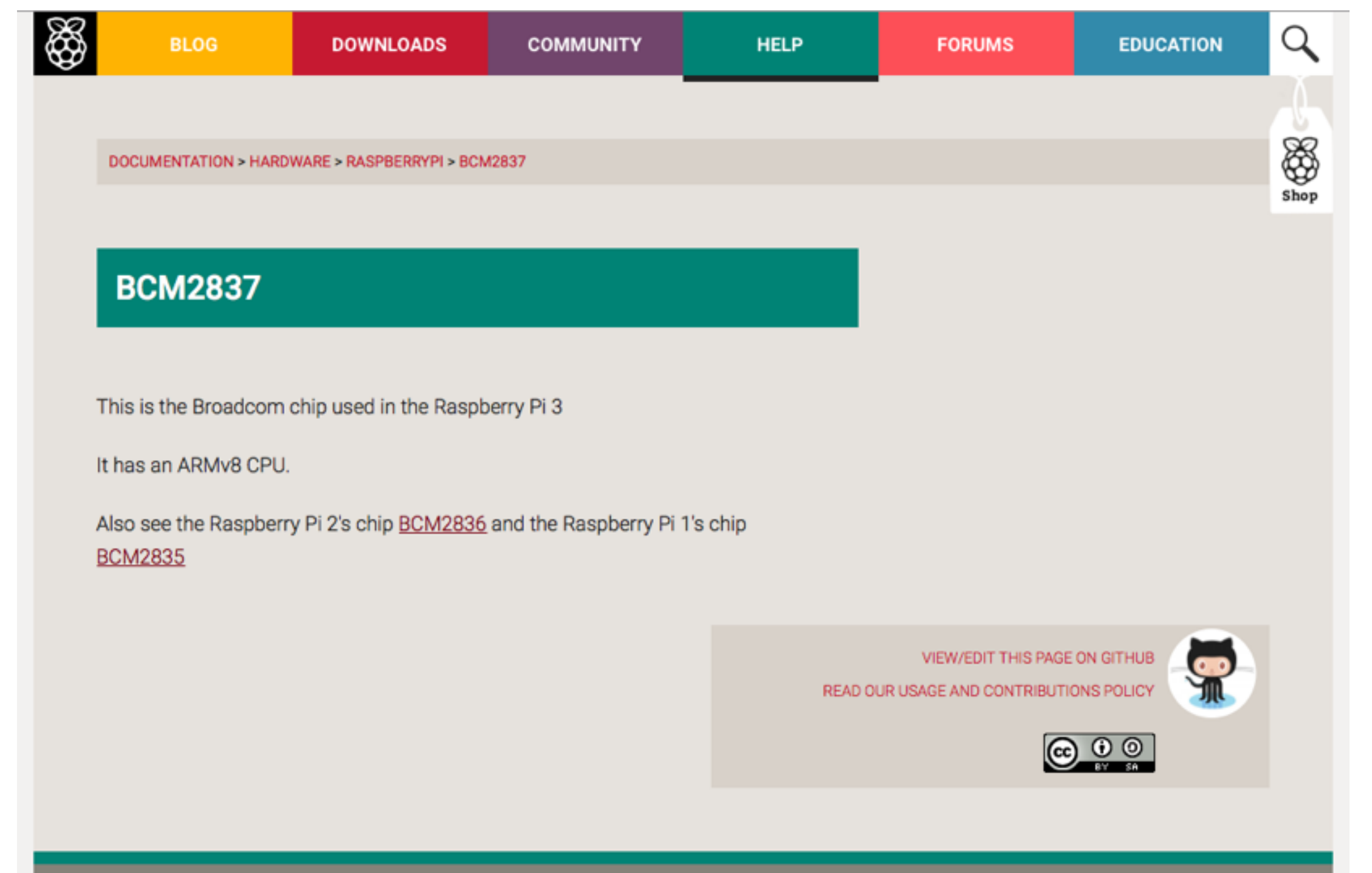

### Raspberry PI-3 Platform

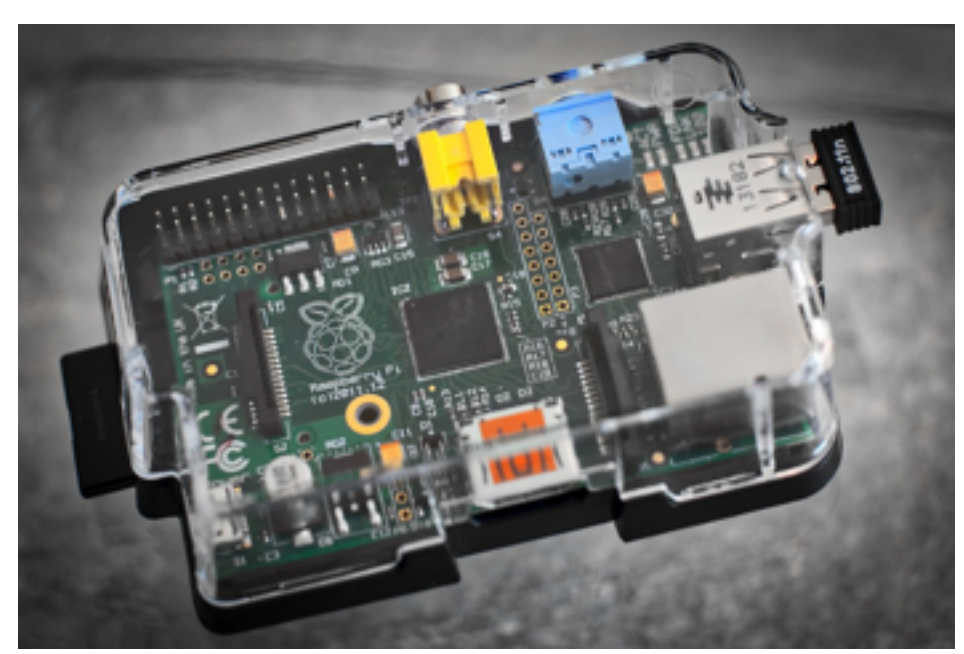

PI-1: ARM1176JZF PI-2: 4 \* Cortex A7

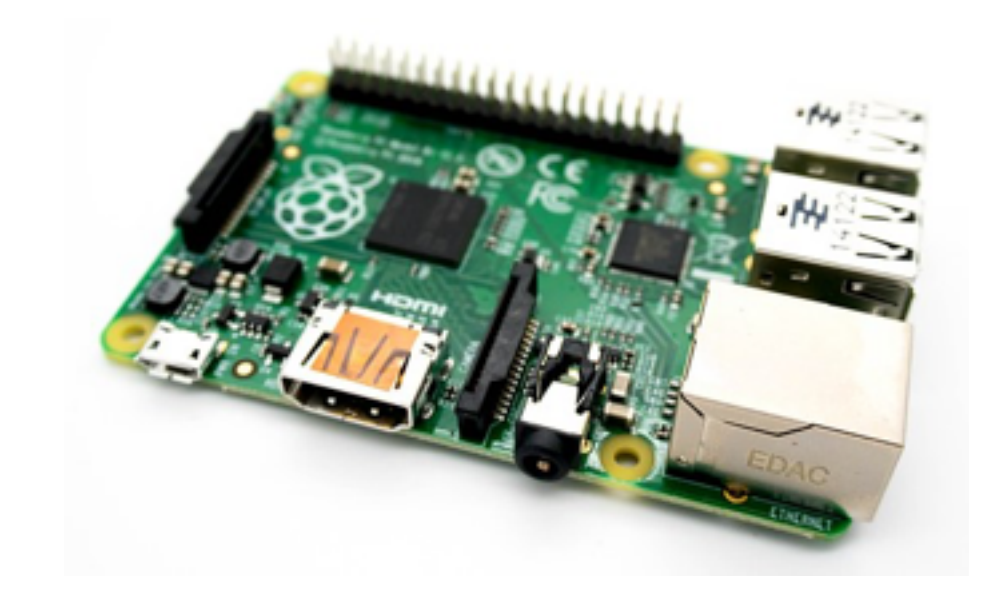

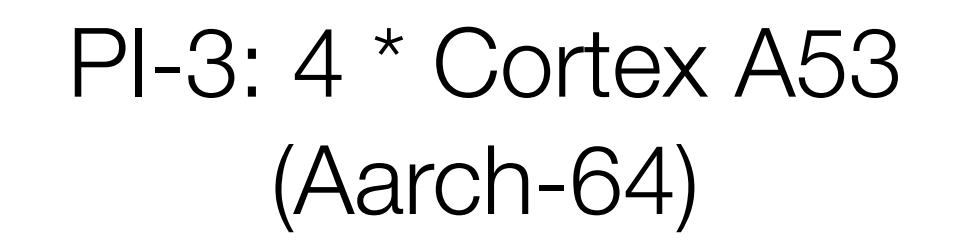

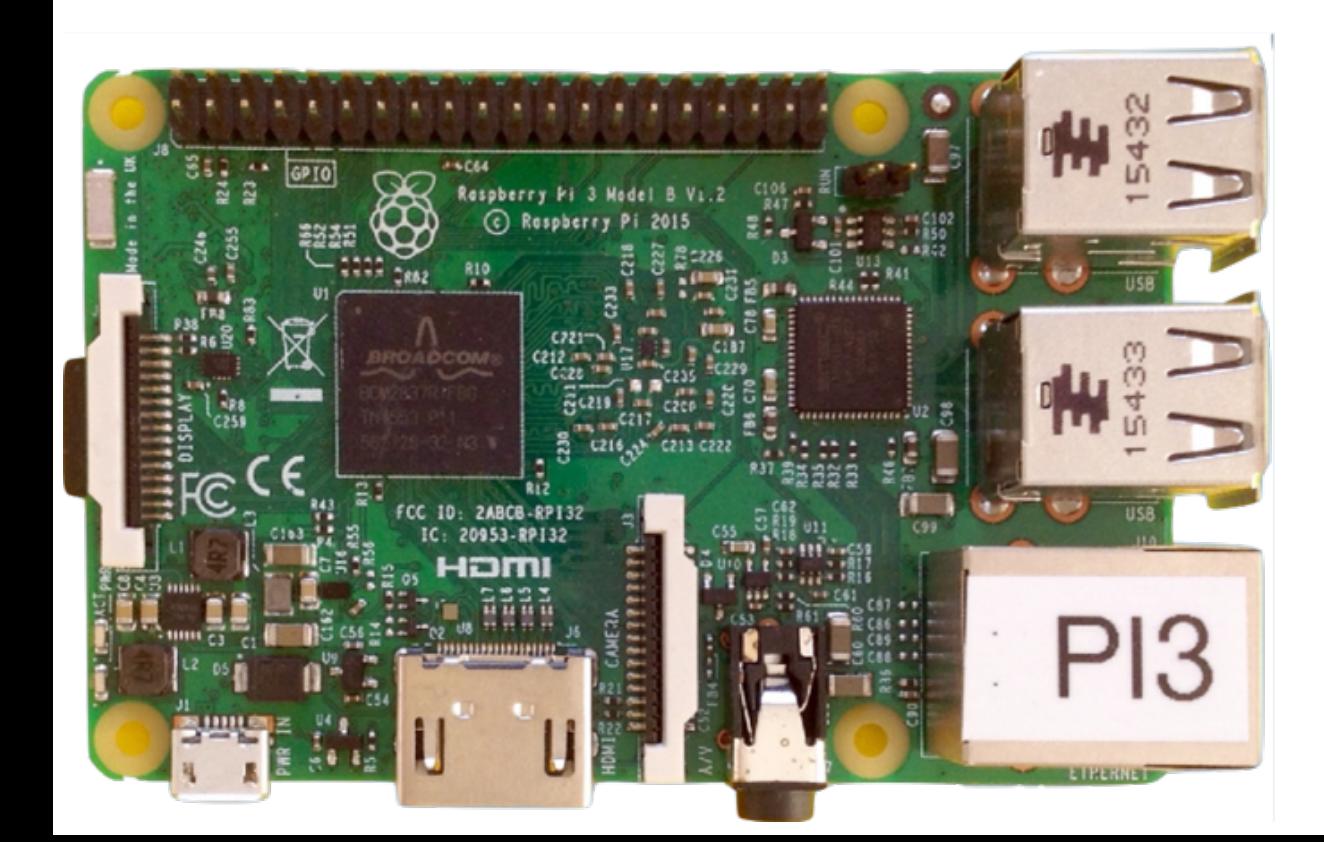

## Raspberry PI Architecture

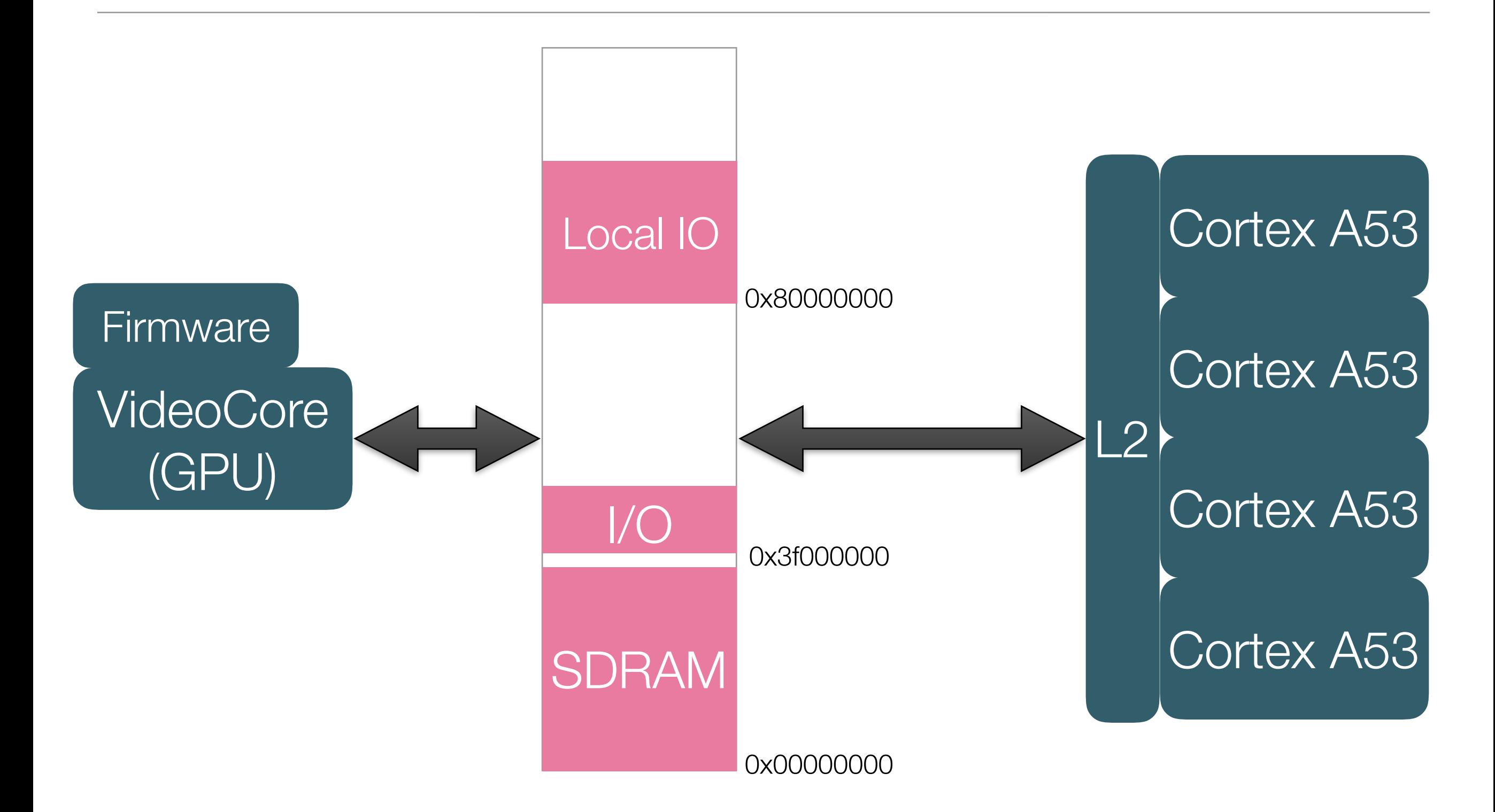

Raspberry PI Boot (1/2)

#### 1. VideoCore GPU boots, Cortex cores are off 2.GPU initialise HW, load config and ELF file

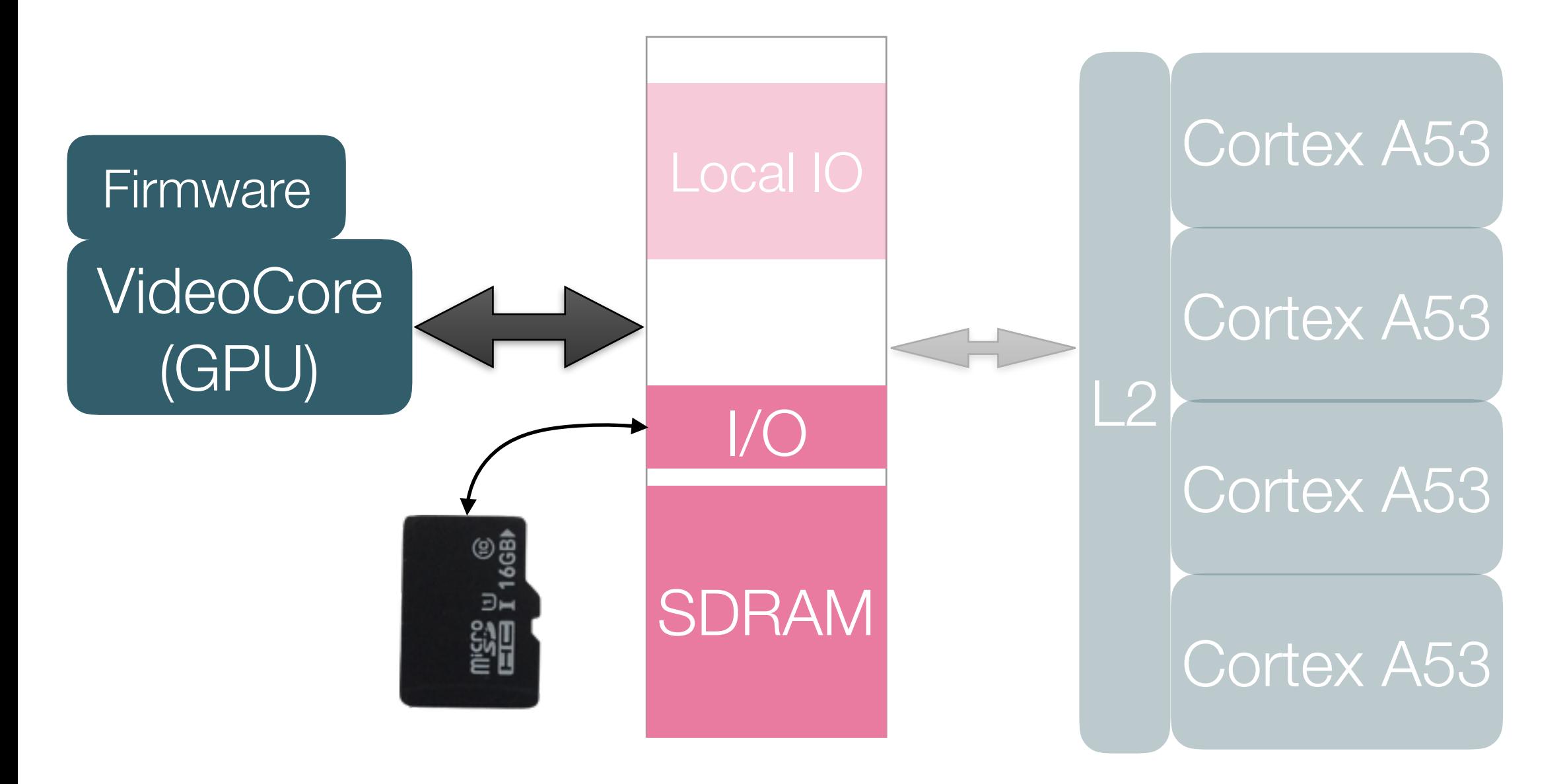

Raspberry PI Boot (2/2)

#### 3.GPU starts the cores (\*)

Note: Boot process is very safe - you cannot brick the board

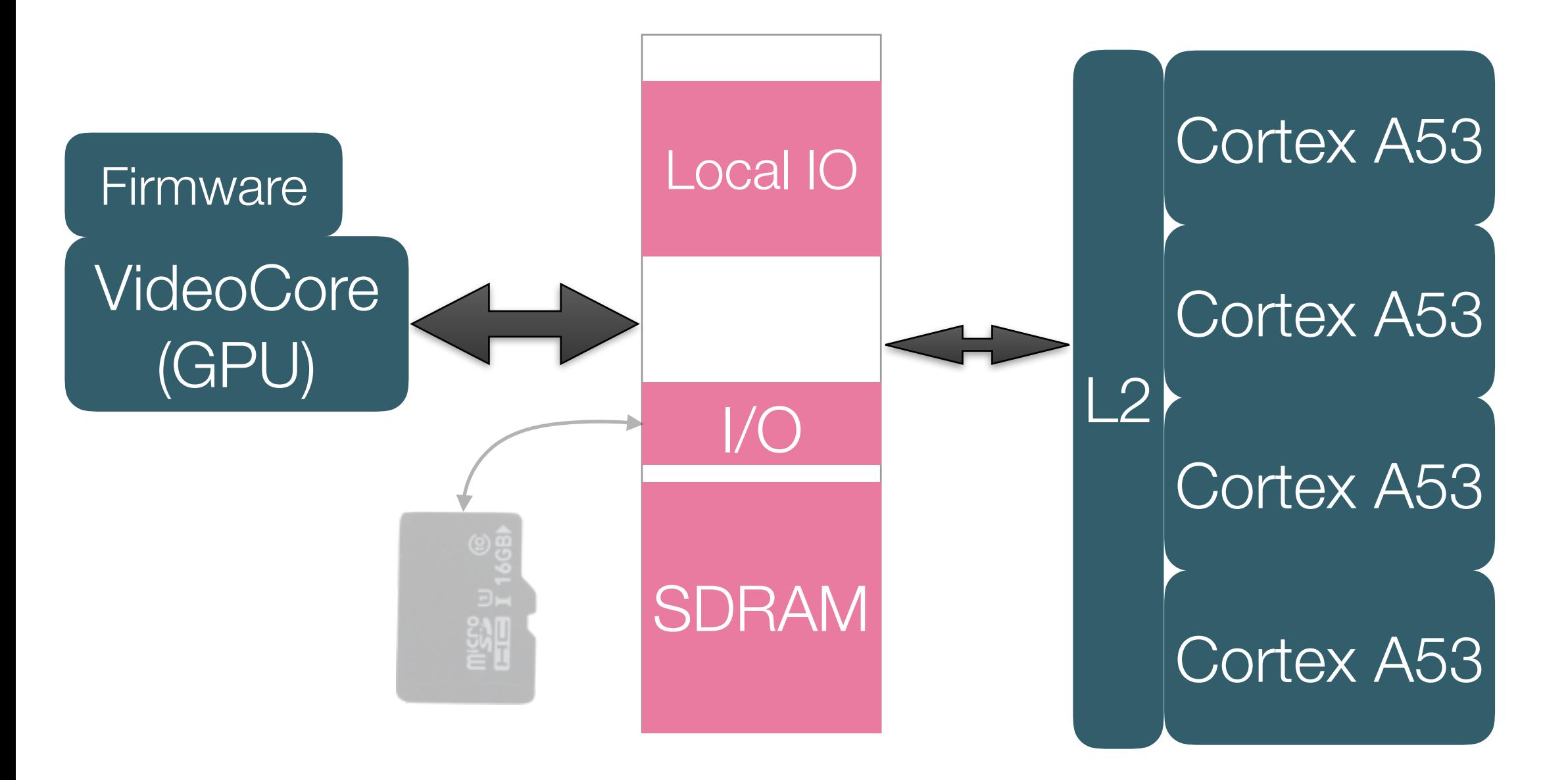

# Files on the SD Card (FAT32)

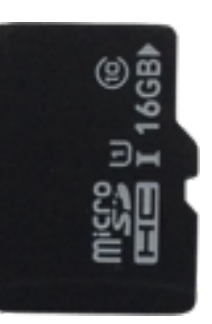

• bootcode.bin

First file read by the ROM. Enable SDRAM, and load... Boot loader: load start.elf

- start.elf GPU firmware, load the other files and start the CPUs
- config.txt configuration
- fixup.dat Needed to use 1GB of memory
- kernel7.img

Your bare metal application (or the Linux kernel) <https://github.com/raspberrypi/firmware/tree/master/boot>

# config.txt

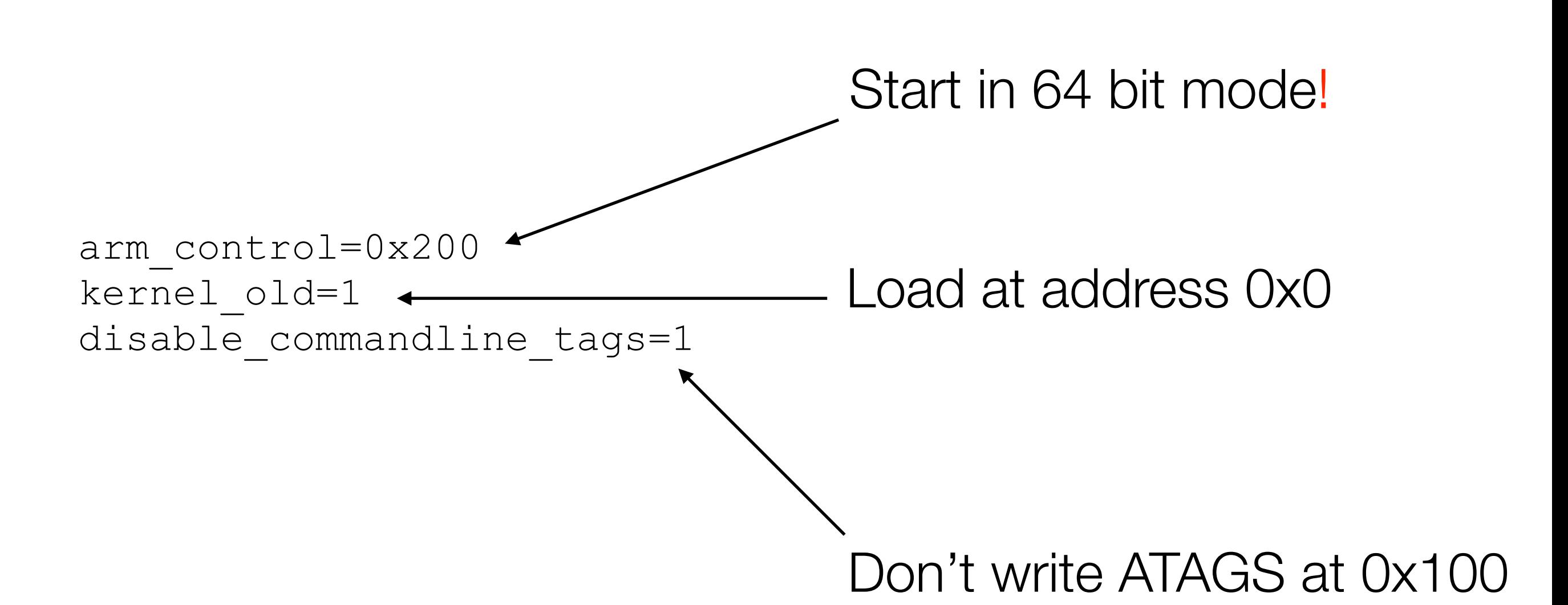

[https://github.com/raspberrypi/documentation/blob/master/](https://github.com/raspberrypi/documentation/blob/master/configuration/config-txt.md) configuration/config-txt.md

# Your First Bare Metal Program

"Hello World" on the console

You need:

- A 3.3v to serial USB converter
- A terminal emulator

• <https://github.com/gingold-adacore/rpi3-fosdem17.git>

### Console (Mini-UART)

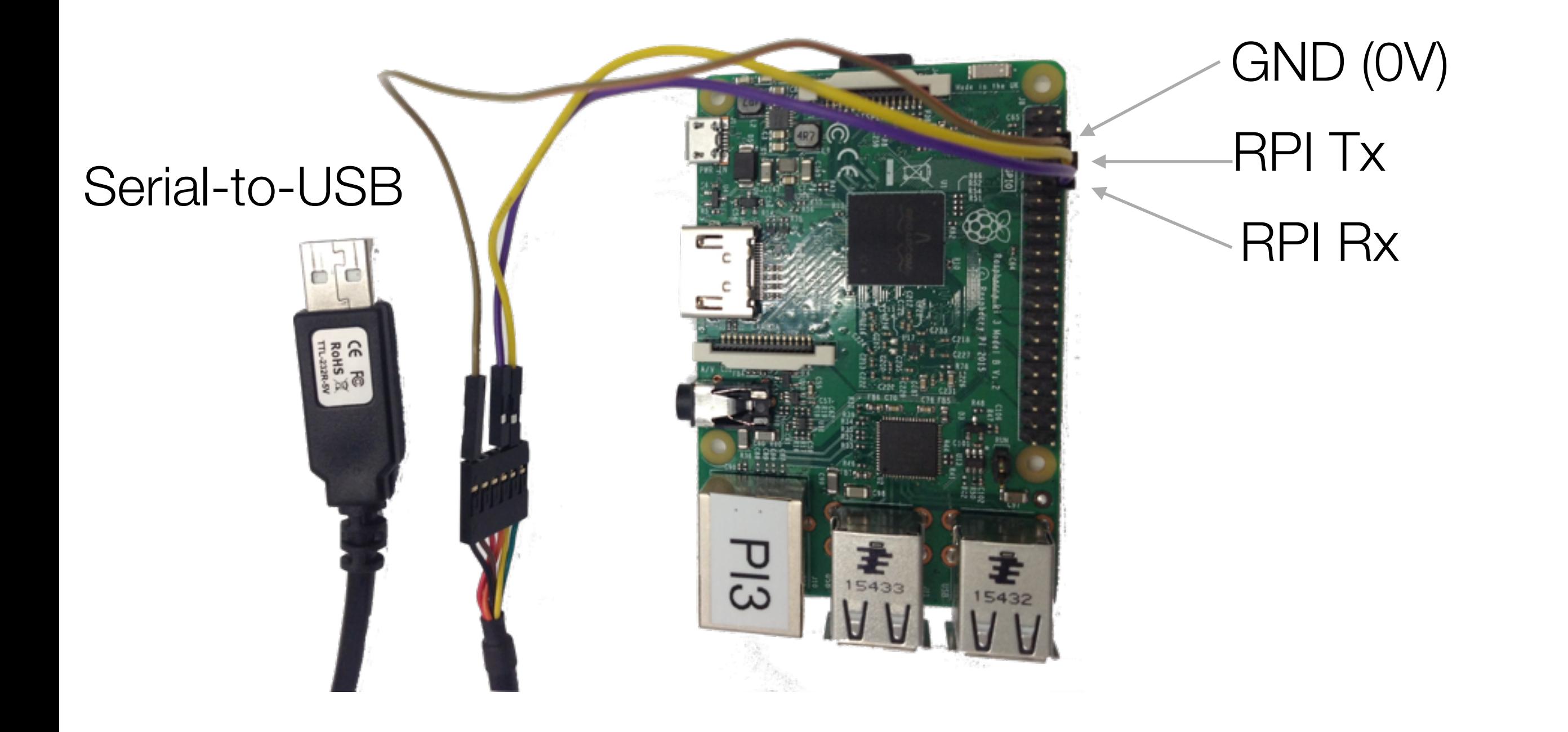

Makefile

No libc  $CROS$ S=aarch $64$ -elf- $CC = $$  (CROSS) gcc CFLAGS=-Wall -0 -ffreestanding Linker mapHELLO\_OBJS=crt0.o hello.o all: hello.bin Linker script hello.bin: hello.elf \$(CROSS)objcopy -0 binary \$< \$@ hello.elf: \$(HELLO\_OBJS) ram.ld  $$({CROSS})$ ld -o  $$@$({HELLO_OBJS})$  -Tram.ld -Map hello.map clean:  $rm -f$  \$(HELLO\_OBJS)  $* . bin * . e$ lf  $* . map$ 

- C Run Time 0
	- Traditional name for the entry point file (before main)
- Generally written in assembly
- Has to initialise the board
- Simpler on RPI as the GPU does initialisation
- Still have to create a C friendly environment

### Crt0: Setup (before calling main)

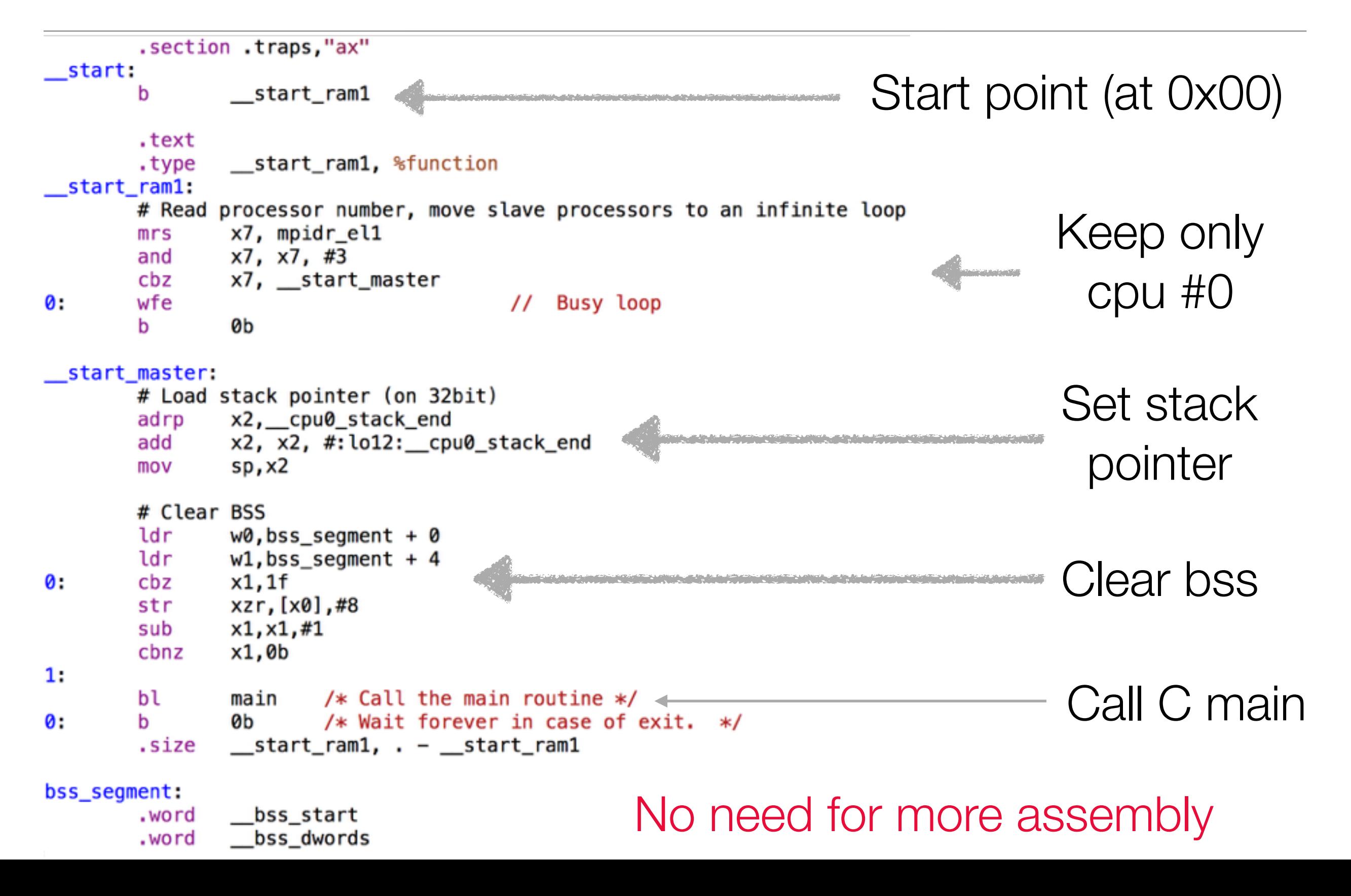

# C code

- Crt0 calls main()
- You can execute C code
- But no syscalls, you have to write your own IO code
- There might be no C library (you write all the code)
- Write your own drivers
	- Essentially writing and reading words at special addresses, with side effects
- First driver on RPI3: Serial port

## Main()

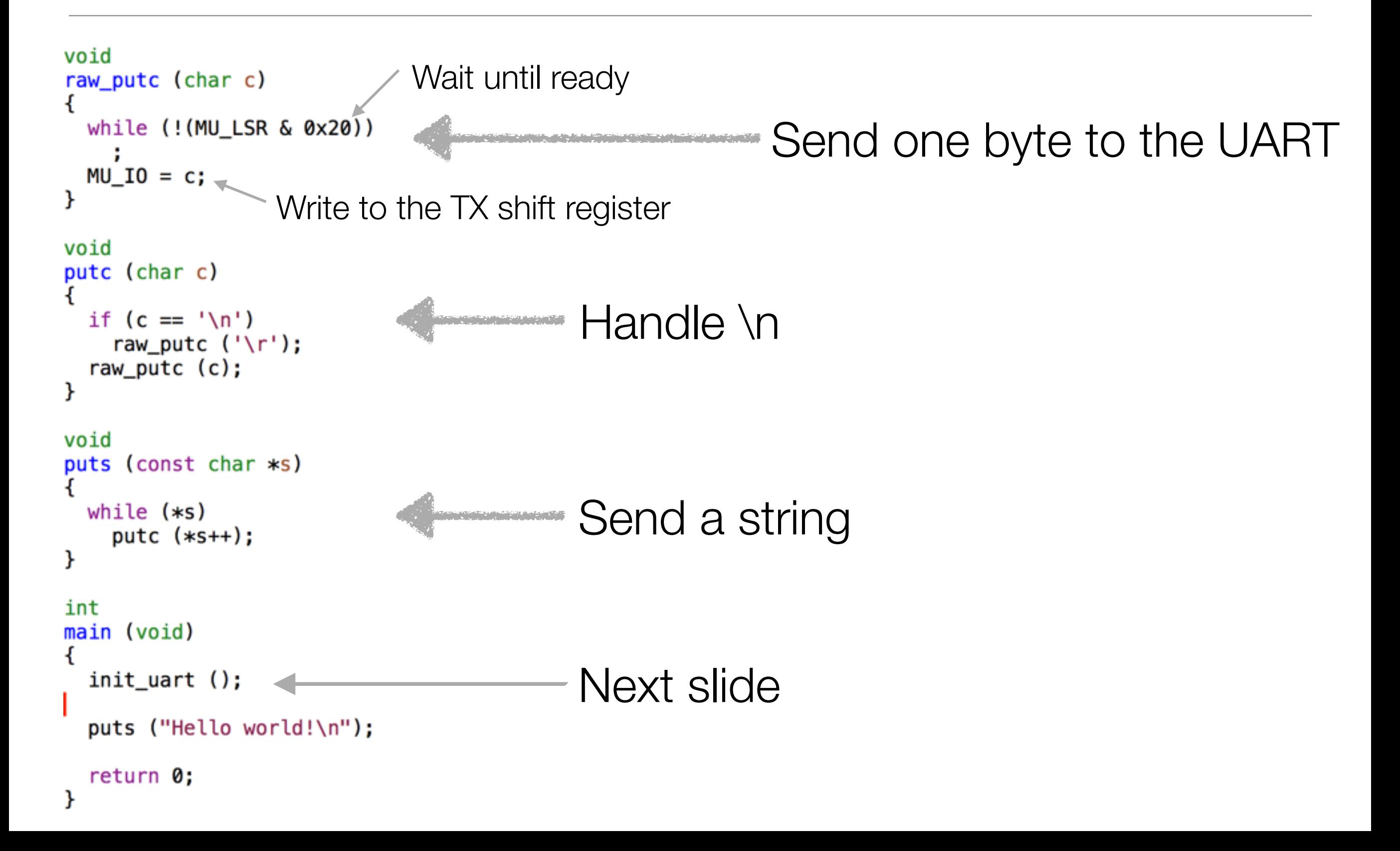

### UART init

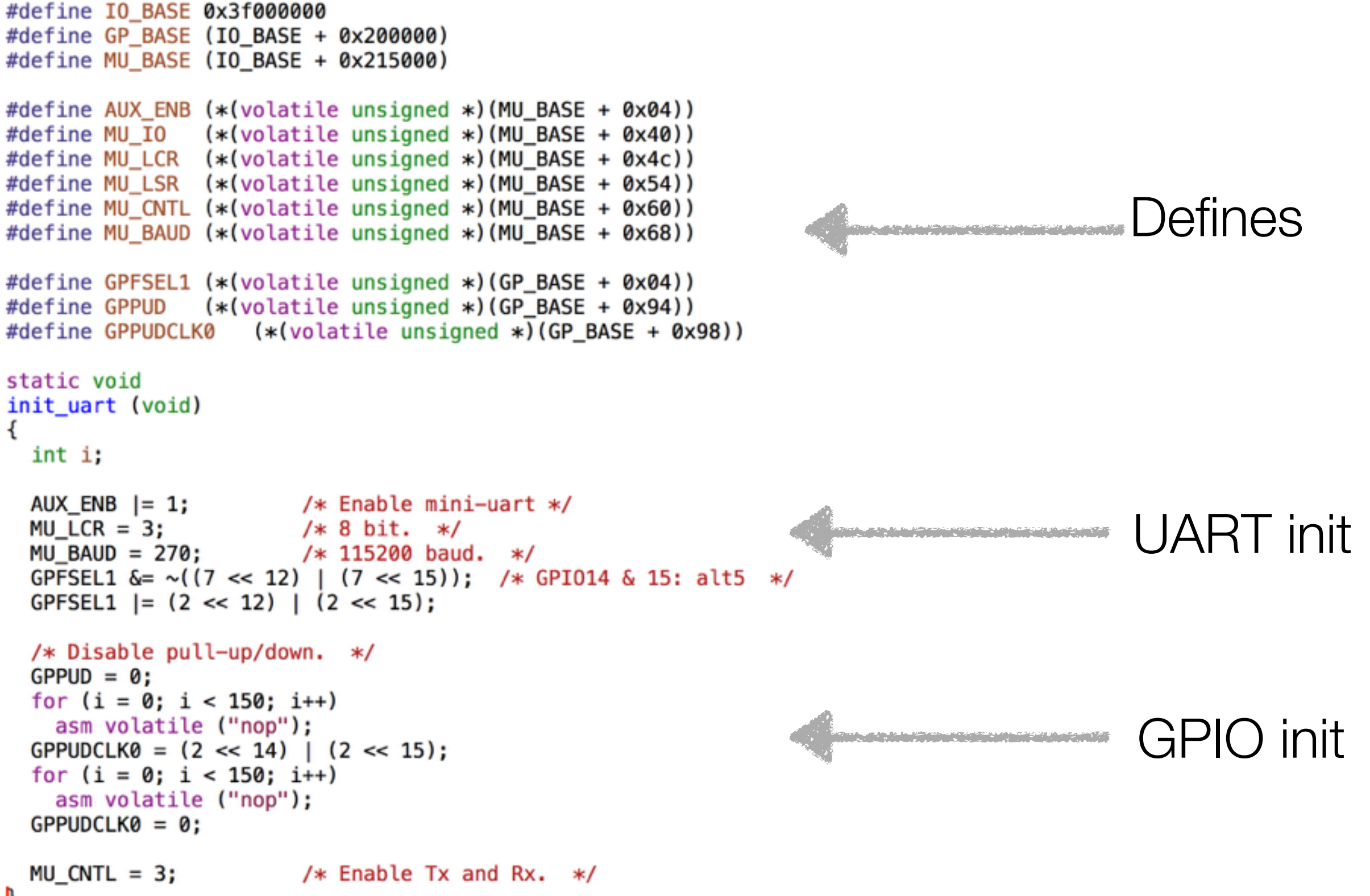

ŀ

### Linker script

```
MEMORY
€
  SRAM (rwx) : ORIGIN = 0, LENGTH = 32M
}
SECTIONS
€
  .text :
  €
    KEEP (*(.traps))= 0 \times 1000; /* Space for command line. */
    *(.text. text. * .gnu.linkonce.t*)
  ł
  . rodata : \{*( . \text{rodata .} \text{rodata.}* . \text{gnu.} \text{linkonce.r*}) \}.ARM.extab : \{*(.ARM.extab* .gnu.linkonce.armextab.*) \}PROVIDE_HIDDEN ( __ exidx_start = .);
  .ARM.exidx
                : { *(.ARM.exidx* .gnu.linkonce.armexidx.*) }
  PROVIDE_HIDDEN ( exidx_end = .);
  .data : \{*(.\text{data }.\text{data.* }.gnu.\text{linkonce.d*})\},bss (NOLOAD): \{bss_{\text{start}} = \text{ALIGN}(0 \times 10);
   *(.bss.bss.*)*(COMMON)
   _{\text{DSS\_end}} = ALIGN(0x10);
    = ALIGN(0x10);. + = 0 \times 1000\_\_cpu0_stack_end = .;
 r^{\text{end}} = .;bss_d dwords = ( bss_end - _bss_start) >> 3;
```
## What next?

- Make your own program
- Write drivers
	- GPIO are very easy
	- I2C, SPI, MMC aren't difficult
	- Video is easy too (mainly handled by the Firmware)
	- USB, Bluetooth, Wifi, Ethernet need doc
- At this point it's like an Arduino...

### Performance

- You must enable cache
	- Performances are abysmal without cache
- But IO regions must not be cacheable
	- As IO regions have side effects
- So you need to setup MMU
	- To mark IO regions as uncacheable
	- Static 1-1 tables are enough (and easy to generate)
- RPI-3 has 4 cortex-A53 cores
- Use multi-processors
	- All processors start
	- Use mpidr to get core number
	- Assign different stack to each processor
	- Initialise hardware only once!

### Processor mode

- Cores start at EL3 (Exception Level) Secure Monitor
	- Usually boot is handled by some firmware
- Need to switch to lower EL: EL1 is OS, EL2 is hypervisor
	- EL0 is not recommended (user applications)
- Per EL exceptions handlers
	- Could be used for debug (dump registers in case of crash)
- See smp/ directory in the github repo for the code

### Demo: ray casting

- Written in Ada 2012
	- (Could have been guessed from the company name)
- Realtime kernel (Ada ravenscar tasking profile)
- Use 4 cores
- DMA-2D, Vsync interrupt
- No GPU uses
- $\cdot$  ~60 fps

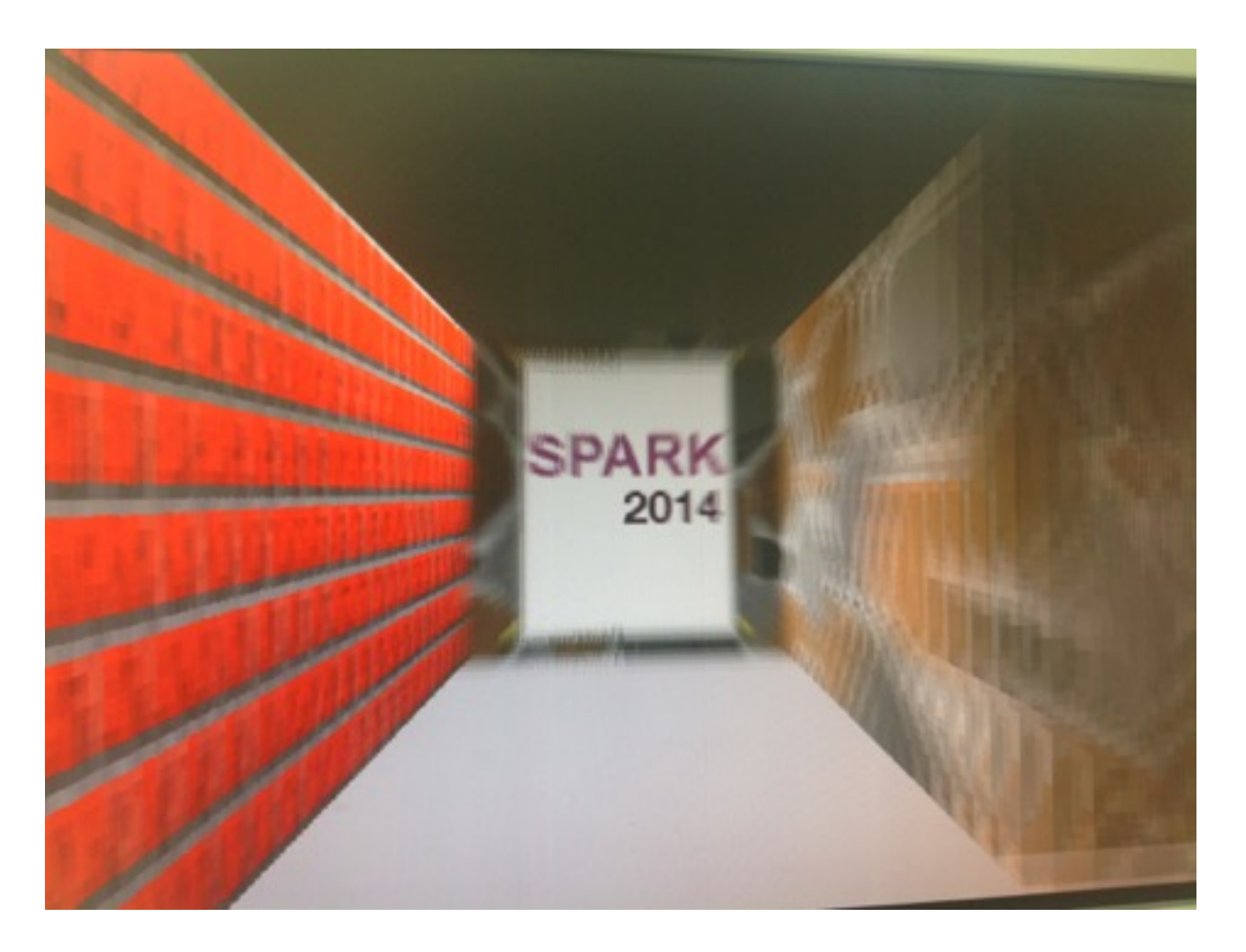

## Demo (photo of the display)

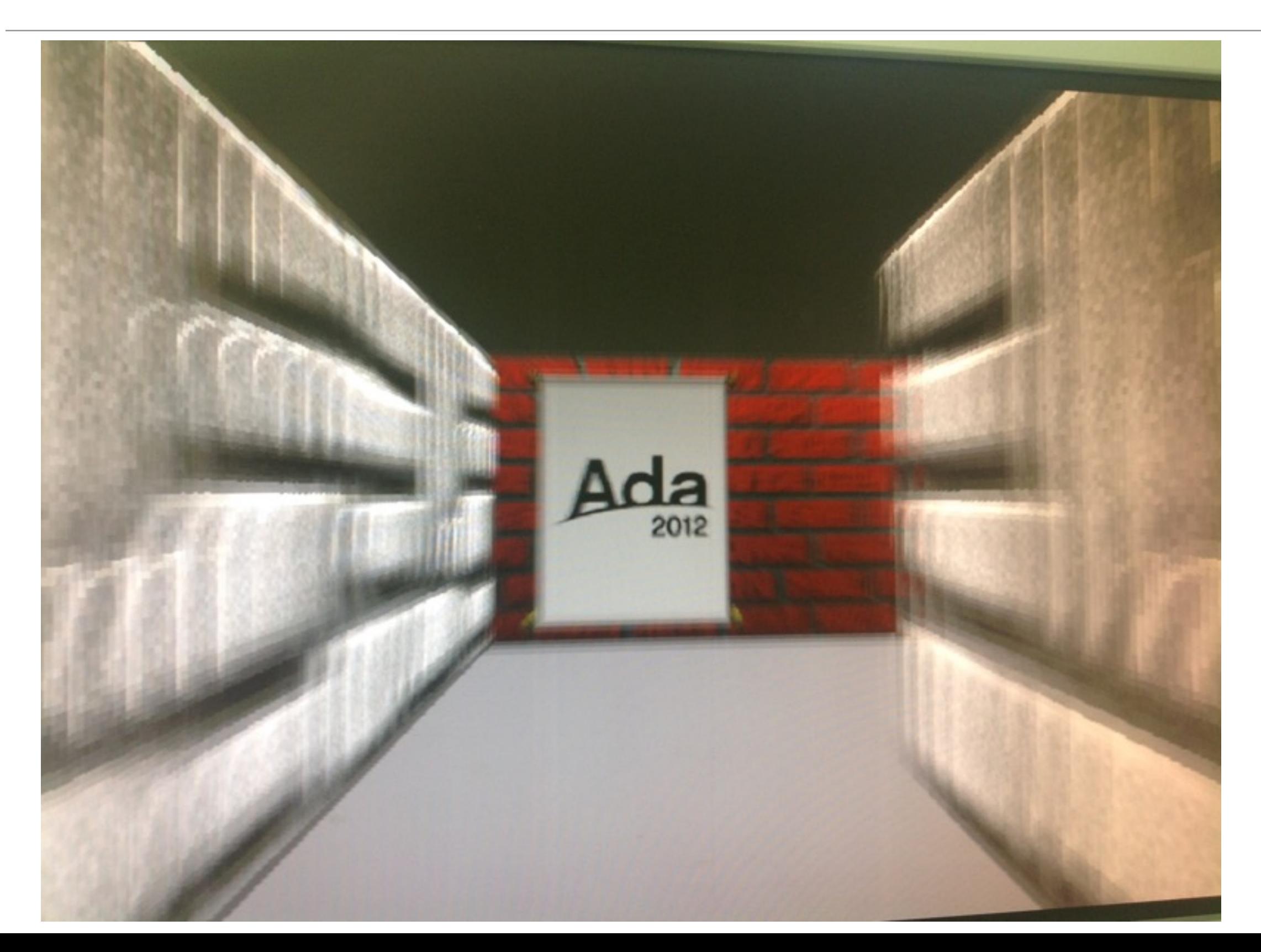

# Demo: ray casting

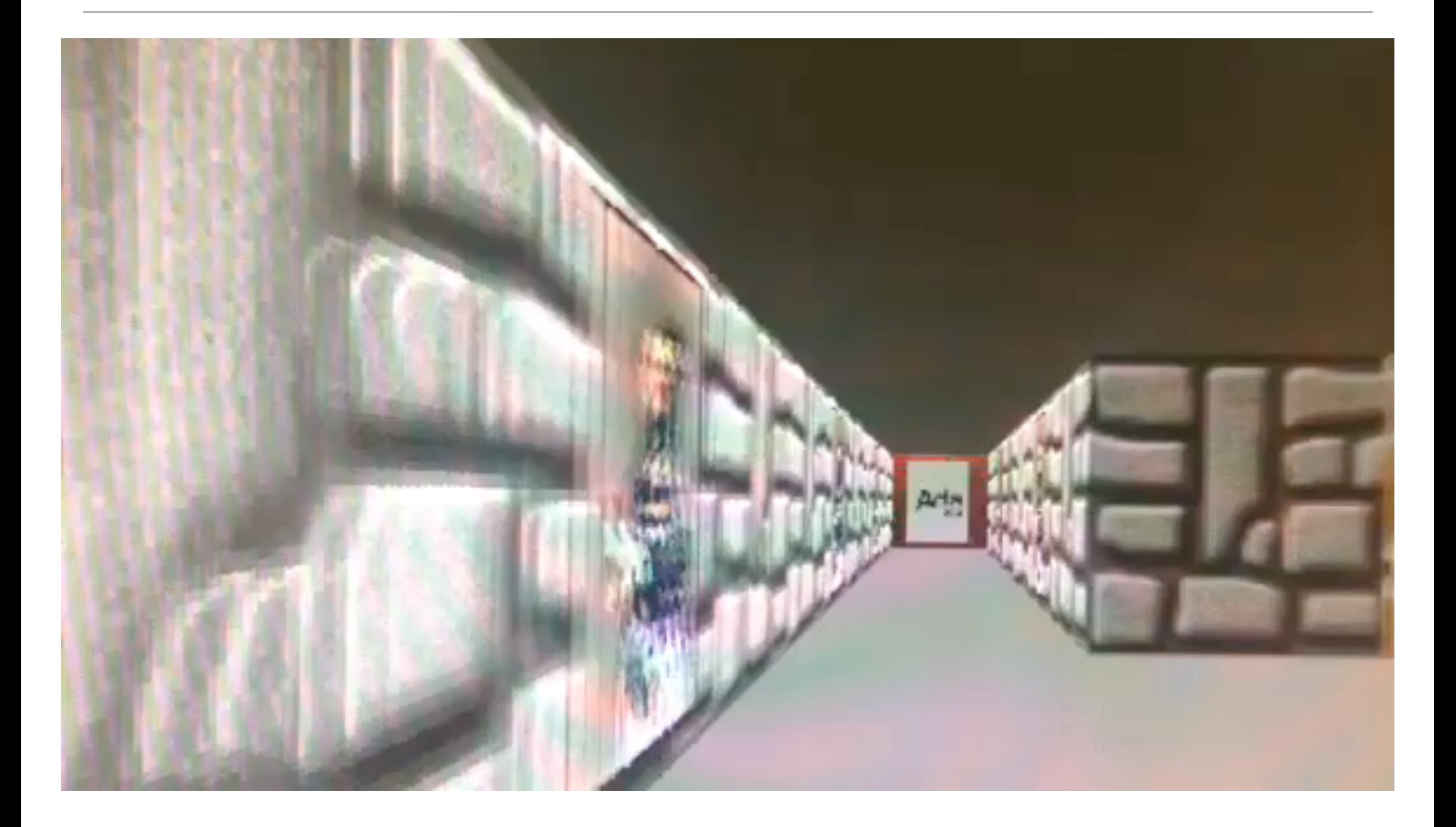